## SETTINGS SETTINGS

**System Name** - The Settings menu contains the name and settings for your system. System names must be entered by your security company.

**Default System** - You can turn on this toggle to make this the first system displayed when opening the Virtual Keypad App.

**Save User Code** - Choose a save your User Code so you will not have to retype it each time you log in.

You may choose to receive Push Notifications for your system including:

- Alarm Events
- Arming/Disarming (Opening/Closing Events)
- Troubles
- Sensor Activity

When selected types of events occur at our system, a push notification will be sent to your device.

**RELOAD** - Retrieves updated information from all your available systems.

**LOGOUT** - Tap to log out of the app.

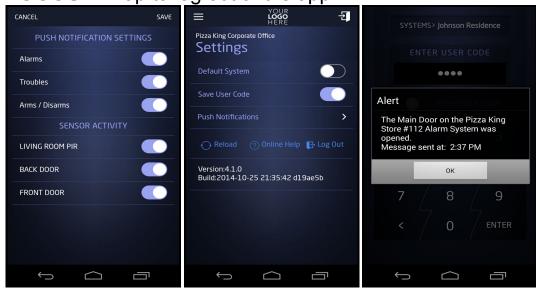